# 电子表格回写保存时进行数据校验

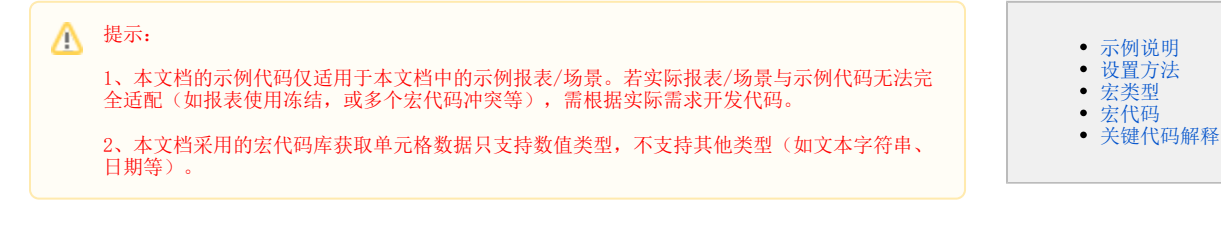

### <span id="page-0-0"></span>示例说明

我们对电子表格报表进行回写时,经常会遇到如下需求。报表中不同单元格之间是有勾稽关系的,比如A2 = B3 + B4,或者A4 >= B4 + SUM(C2:C10), 在保存的时候需要做数据的平衡性校验。类似上述需求,皆可以参照如下方法进行设置。

若是根据含计算公式的列进行校验,将列隐藏之后,校验不生效! Λ

#### 参考示例:

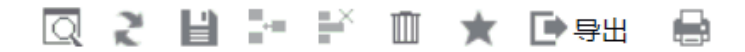

<span id="page-0-1"></span>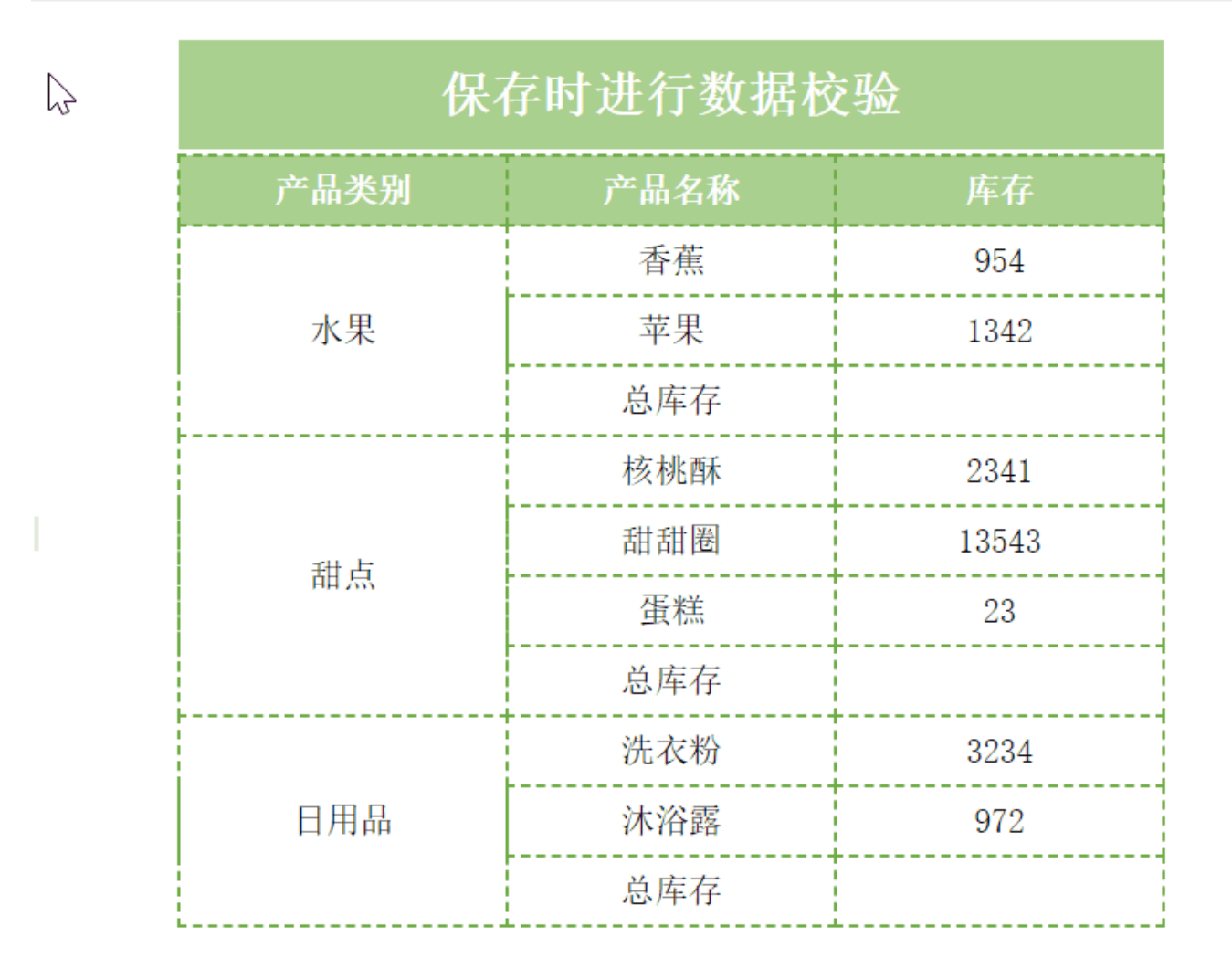

1、首先下载"**宏代码库"**资源并导入到 Smartbi 中[\(下载地址](https://history.wiki.smartbi.com.cn/download/attachments/51943204/migrate-%E5%B7%A5%E5%85%B7%E5%AE%8F.xml?version=1&modificationDate=1591854198000&api=v2)),该资源定义了一些"宏代码库"模块,报表数据校验方法中需要引用它们。资源导 入方法:系统运维 > 导入资源。

2、接着[在电子表格设计器\(](https://history.wiki.smartbi.com.cn/pages/viewpage.action?pageId=44501745)Microsoft Office Excel)中,创建电子表格报表。

3、在浏览器的"分析展现"节点下,选中电子表格,右键选择 编辑宏 进入报表宏界面。

4、在报表宏界面**新建客户端模块**。在弹出的新建模块对话框中,选择对象为spreadSheetReport、事件为onRenderReport、并把下面宏代码复制到代码 编辑区域。

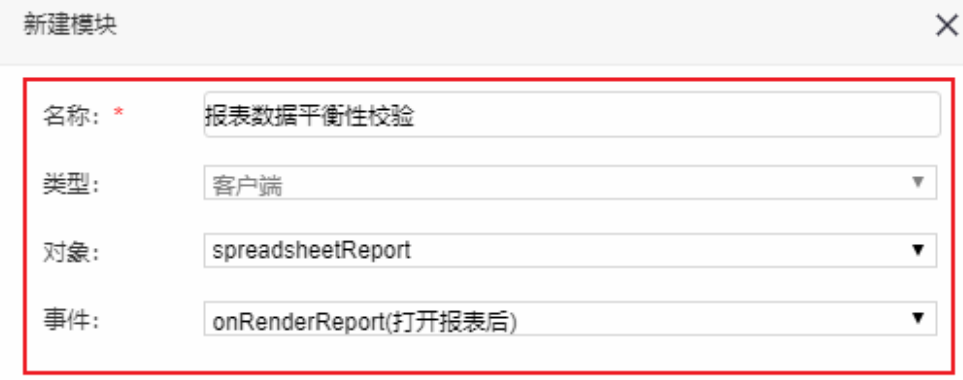

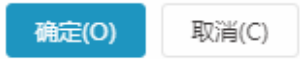

## <span id="page-1-0"></span>宏类型

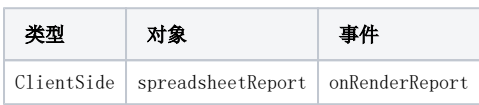

<span id="page-1-1"></span>宏代码

```
//
var JMClientUtils = use("system.utils.JMClientUtils");
var SpreadsheetClientUtils = use("exts.utils.SpreadsheetClientUtils");
var SpreadsheetVerifyData = use("exts.utils.SpreadsheetVerifyData");
function main(spreadsheetReport) {
     //debugger;
    // ""
     SpreadsheetVerifyData.addVerifyReportDataButton(spreadsheetReport, doVerifyReportDataBalanceCallback);
    // ""
     var writeBack = spreadsheetReport.spreadsheetReportWriteBack;
     writeBack.removeListener(writeBack.elem_btnSave, "click", writeBack.doSaveClick, writeBack);
     writeBack.addListener(writeBack.elem_btnSave, "click",
         function(e) {
             //debugger;
             if (doVerifyReportDataBalanceCallback(e, this)) {
                 this.doSaveClick(e);
 }
         },
         writeBack);
}
// truefalse
function doVerifyReportDataBalanceCallback(e, writeBack) {
     var isSucceeded = true;
     var showMessage = "";
     var spreadsheetReport = this;
     if (writeBack) {
         spreadsheetReport = writeBack.spreadsheetReport;
 }
     // 1D8 = D6 + D7
     var D8 = SpreadsheetClientUtils.getCellRealValue("D8", spreadsheetReport);
     var D6D7 = SpreadsheetClientUtils.getCellRealValue(["D6:D7"], spreadsheetReport);
    isSucceeded = (D8 == D6D7);showMessage = "1D8 = D6 + D7\n' + [D8, " = ", D6D7].join(""); SpreadsheetClientUtils.showVerifyDataResult(spreadsheetReport, showMessage, ["D8", "D6:D7"], 
isSucceeded, "#ff5478");
     if (!isSucceeded) {
         return false;
     }
     // 2D12 = D9 + D10 + D11
     var D12 = SpreadsheetClientUtils.getCellRealValue("D12", spreadsheetReport);
     var D9D10D11 = SpreadsheetClientUtils.getCellRealValue(["D9", "D10:D11"], spreadsheetReport);
    issucceeded = (D12 == D9D10D11);showMessage = "2D12 = D9 + D10 + D11\n" + [D12, " = ", D9D10D11].join("");
     SpreadsheetClientUtils.showVerifyDataResult(spreadsheetReport, showMessage, ["D12", "D9:D10", "D11"], 
isSucceeded, "#ff5478");
     if (!isSucceeded) {
         return false;
 }
     return isSucceeded;
}
```
#### <span id="page-2-0"></span>关键代码解释

通过SpreadsheetVerifyData.addVerifyReportDataButton方法,向工具栏上添加一"数据校验"按钮。

```
\bar{f} / ^{-} " "
 SpreadsheetVerifyData.addVerifyReportDataButton(spreadsheetReport, doVerifyReportDataBalanceCallback);
```
对"保存"方法重载,只有校验通过后才可以保存。首先取消系统默认的事件处理函数,再绑定自定义的函数。

```
\frac{1}{2} / \frac{1}{2} " "
    var writeBack = spreadsheetReport.spreadsheetReportWriteBack;
   writeBack.removeListener(writeBack.elem_btnSave, "click", writeBack.doSaveClick, writeBack);
    writeBack.addListener(writeBack.elem_btnSave, "click",
    function(e) {
         //debugger;
         if (doVerifyReportDataBalanceCallback(e, this)) {
             this.doSaveClick(e);
 }
    },
    writeBack);
```
如下一段代码定义一条校验规则。首先利用 SpreadsheetClientUtils.getCellRealValue方法获取指定单元格或区域的数据,做平衡性判断, 然后再调用 SpreadsheetClientUtils.showVerifyDataResult方法显示校验结果:失败了弹出提示对话框,并将所有单元格背景色高亮。

```
 // 1D8 = D6 + D7
    var D8 = SpreadsheetClientUtils.getCellRealValue("D8", spreadsheetReport);
    var D6D7 = SpreadsheetClientUtils.getCellRealValue(["D6:D7"], spreadsheetReport);
   issucceeded = (D8 == D6D7);showMessage = "1D8 = D6 + D7 \n\pi" + [D8, " = ", D6D7].join(""); SpreadsheetClientUtils.showVerifyDataResult(spreadsheetReport, showMessage, ["D8", "D6:D7"], 
isSucceeded, "#ff5478");
    if (!isSucceeded) {
        return false;
     }
```
#### 示例资源:[保存时进行数据校验.xml](https://history.wiki.smartbi.com.cn/download/attachments/51943204/%E4%BF%9D%E5%AD%98%E6%97%B6%E8%BF%9B%E8%A1%8C%E6%95%B0%E6%8D%AE%E6%A0%A1%E9%AA%8C.xml?version=1&modificationDate=1591866870000&api=v2)

相关SQL: writeback.sql